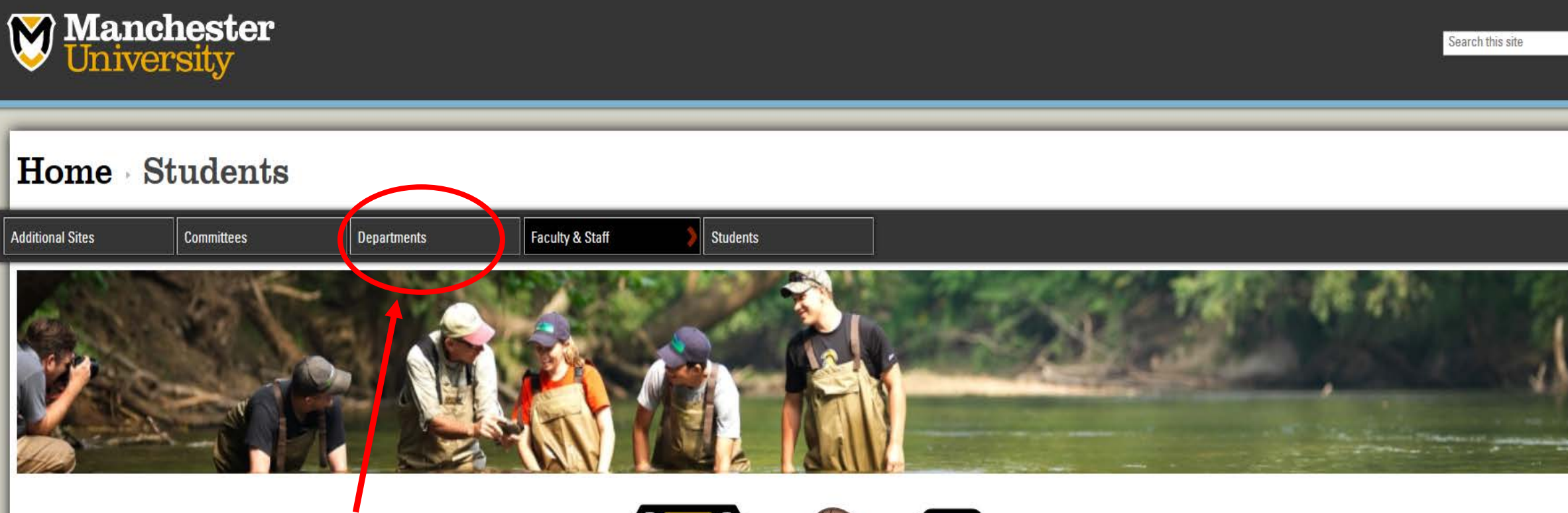

**From your student ChetNet page, select Departments**

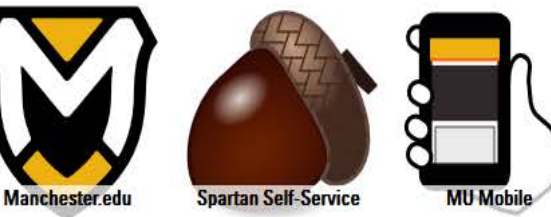

Click the button below to view your bill and pay your account online. Student Account Center

**Modern Languages Multicultural Affairs Pharmacogenomics Pharmacy Program Physical Plant President's Office Select Registrar to get to the Printing Services Office of the Registrar's Purchasing Department pageRegistrar Residential Life Social Media Student Activities Center Student Experience Center** 

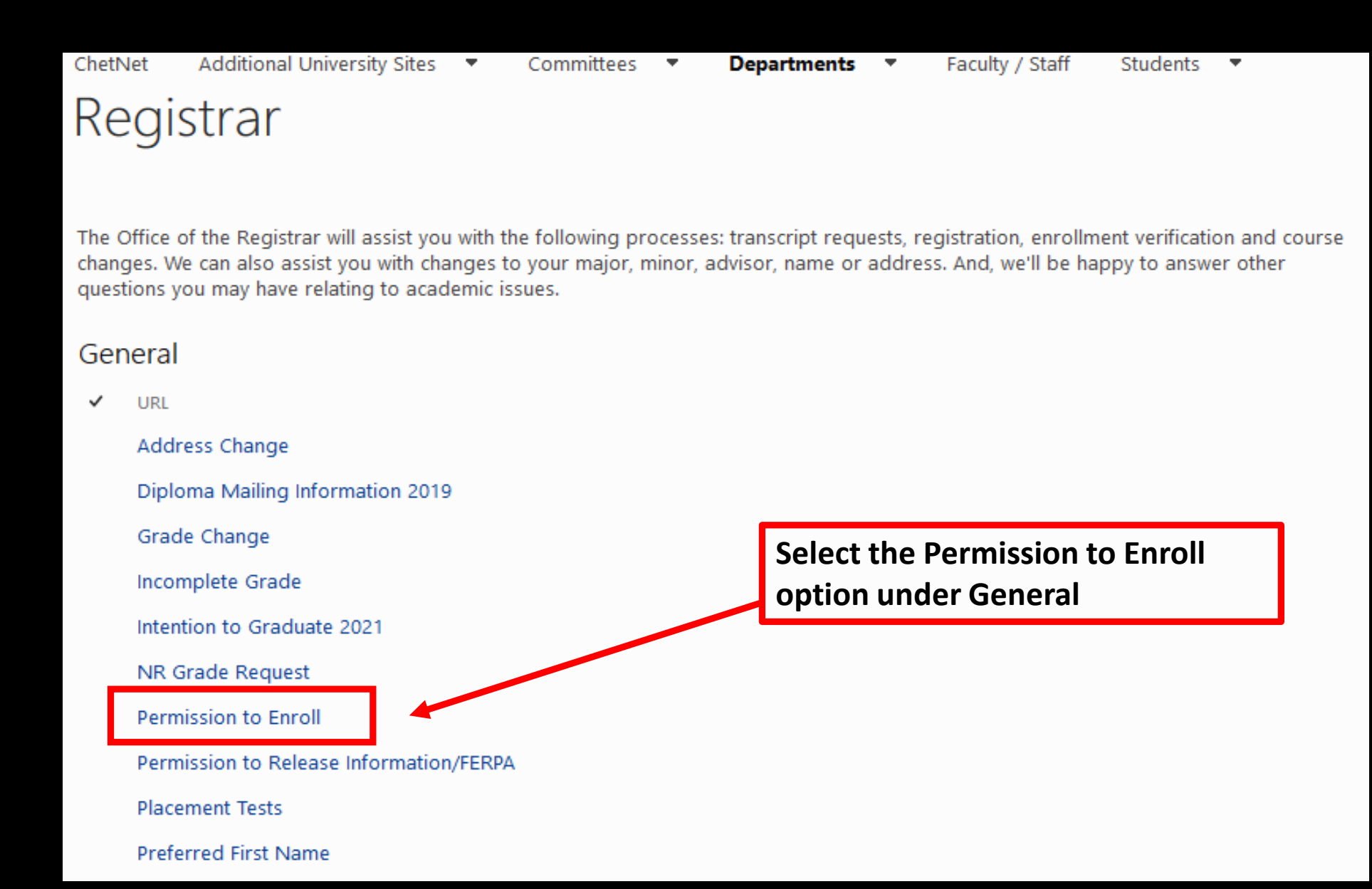

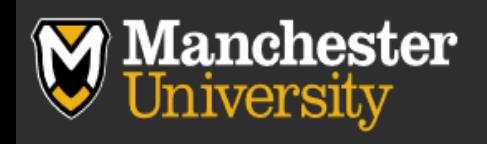

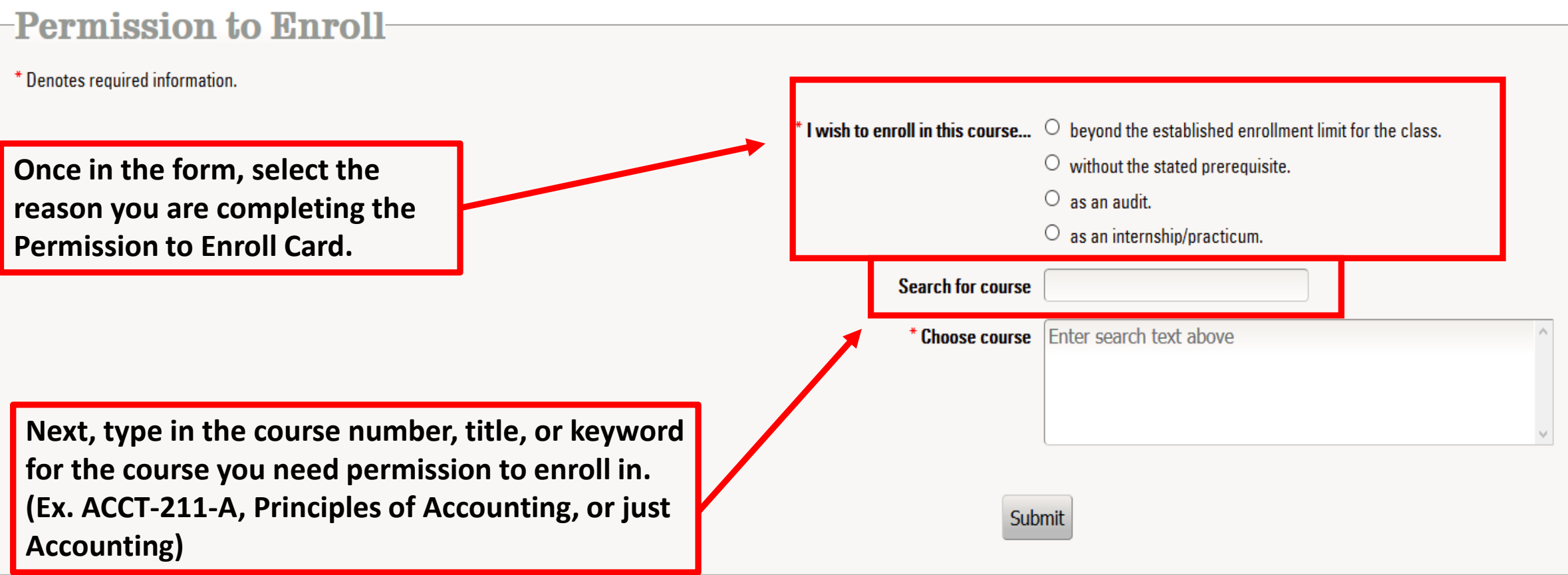

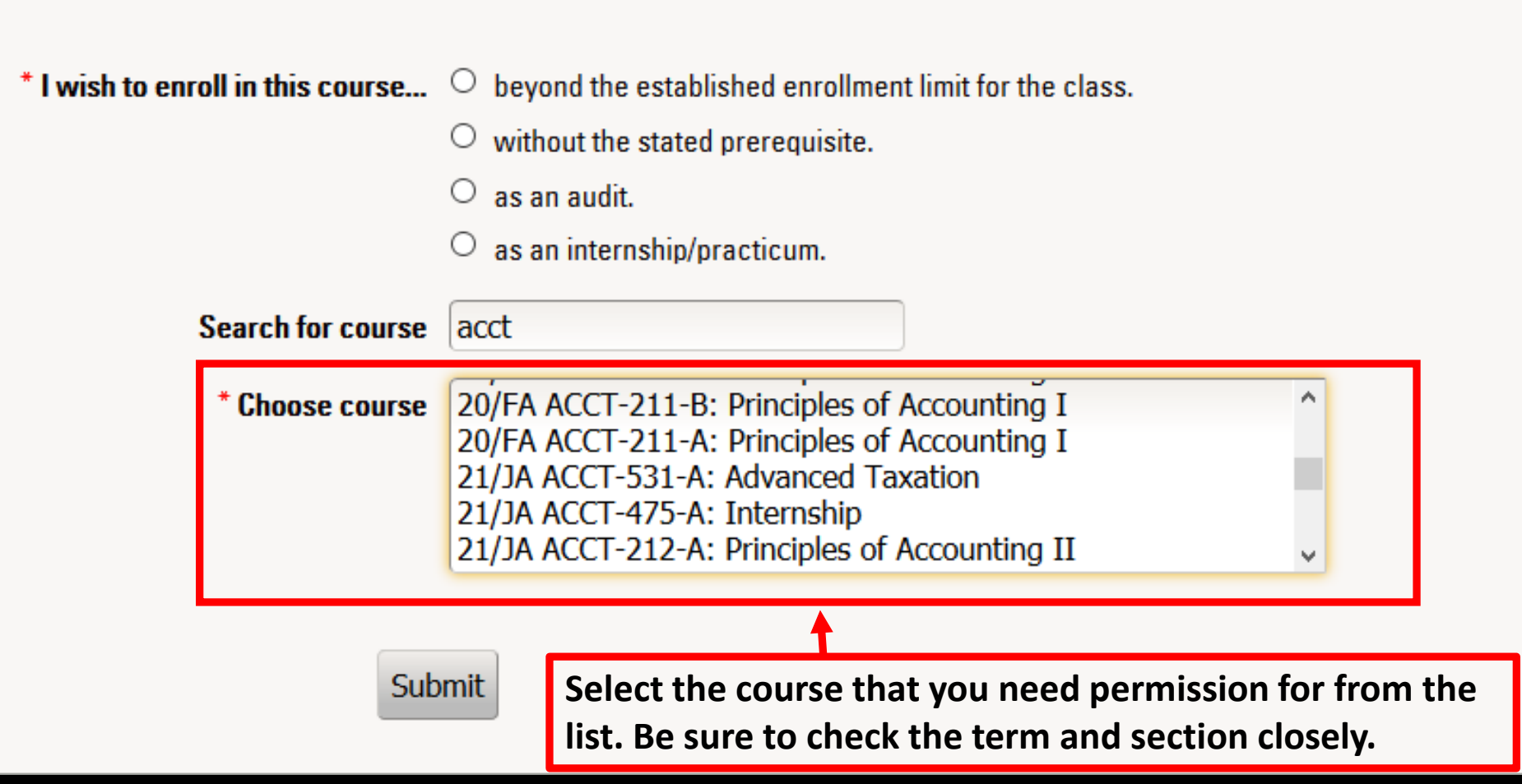

#### **Permission to Enroll**

\* Denotes required information.

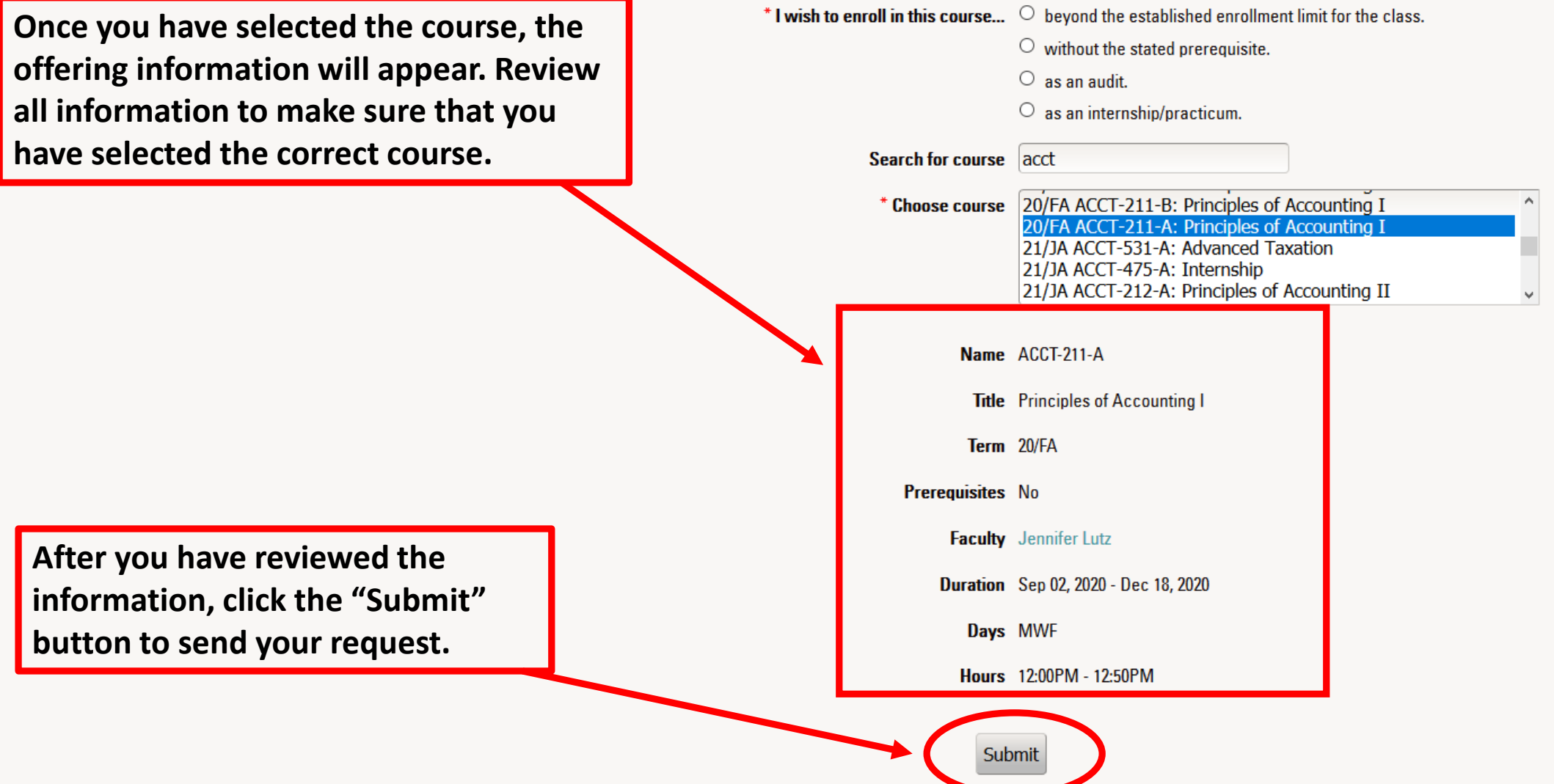

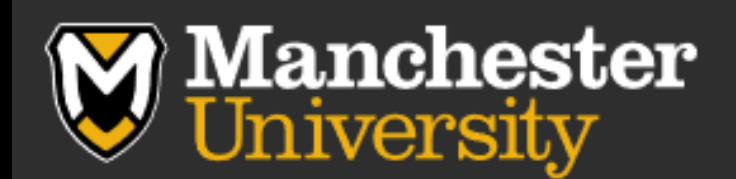

#### -Permission to Enroll

Thank you for your submission. Notification of your request has been sent to the course's instructor.

**You will be taken to the above page after you submit your request. The instructor will then receive your request so that it can be approved or denied.** 

**You will receive an email notification when the instructor has approved/denied your request.**